# **INSTALL GUIDE**

**NEW CareLink™ Personal uploader** 

Upload to more easily partner with your doctor

**IMPROVE YOUR DOCTOR VISITS** BY UPLOADING TO CARELINK™

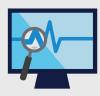

Understand your glucose pattern

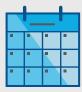

Upload regularly

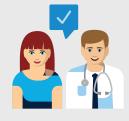

Collaborate with your doctor

## **GET STARTED BY DOWNLOADING** THE NEW **UPLOADER INSTALL FILE**

A one-time download per computer where you wish to upload your device.

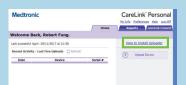

- Log in to CareLink™ Personal
  Click the download link
  - Click "How to install Uploader"

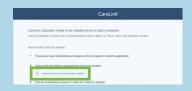

and select a location to save the uploader file

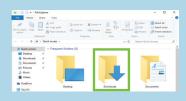

Find the downloaded file. Open the file and select "Run"

### **AFTER** DOWNLOADING, **INSTALL THE UPLOADER**

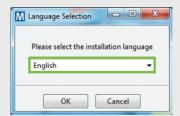

1 Choose your language

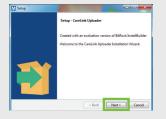

2 Click "Next"

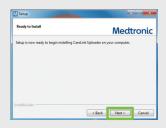

3 Click "Next"

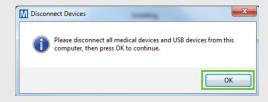

- Make sure your CareLink™ USB or meter are not plugged in and click "OK"
  - Click "Finish" to complete the installation

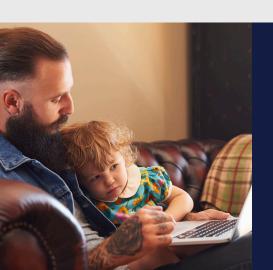

### **NOW, YOU'RE READY TO UPLOAD**

Return to your CareLink™ Personal Homepage as you are ready to upload your Pump or Meter to CareLink $^{TM}$ .

Please turn over for upload instructions.

# **UPLOAD** GUIDE

NEW CareLink™ Personal uploader

Your first step to understanding more about your diabetes.

# INITIAL FOUR-STEP PROCESS

TO ADD A
NEW PUMP
OR METER

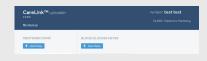

1 Choose pump or meter

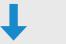

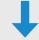

### **Pump**

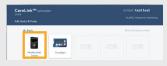

2 Select the pump model

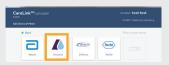

Meter

Select the meter brand if you want to upload BG meter data only

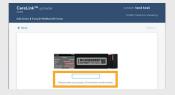

3 Enter pump serial number

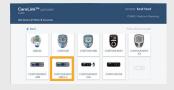

3 Select meter model

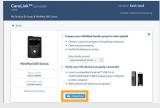

- Make sure the pump is ready
  - Click "Add Pump"

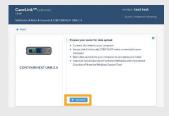

- Make sure the meter is ready
  - Click "Add Meter"

# TO ENSURE SUCCESS, GET EVERYTHING READY

Plug your USB or meter into your computer

- Place your pump as close as possible to the CareLink™ USB or meter that is plugged into your computer
- Keep the meter linked with the pump

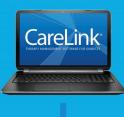

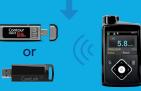

Make sure your pump is ready to upload
Check that the pump is not on one of these screens.

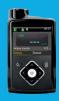

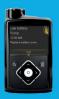

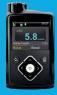

- ☐ No temp basals
- ☐ No alarms
- ☐ No active bolus
- ☐ No low battery

# TWO EASY STEPS TO UPLOAD

TO UPLOAD PUMP OR METER DATA

#### STFP 1

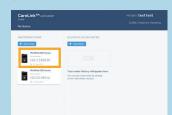

Select the device

#### STFP 1

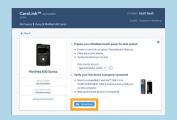

- Make sure the device is ready to upload
- Click "Upload Now"

# LINK WITH YOUR DOCTOR

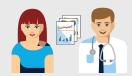

Link to your doctor's CareLink™ system for more efficient data sharing

#### Safety Information: CareLink™ software

CareLink software is intended for use as a adjunctive tool to help manage diabetes and is NOT intended to be relied upon by itself.

MEDTRONIC AFRICA (PTY) LTD Waterfall Distribution Campus Cnr Bridal Veil Road & K101 Pretoria Main Road Midrand, South Africa

Tel: +27 (0) 260 9300 E-mail: zadiabetes@medtronic.com 24-hour Global Helpline: 0800 6337867

© 2018 Medtronic. All rights reserved. Medtronic, Medtronic logo and Further, Together are trademarks of Medtronic. All other brands are trademarks of a Medtronic company. UC201812041 EN